**KM Center**

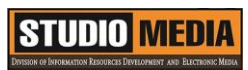

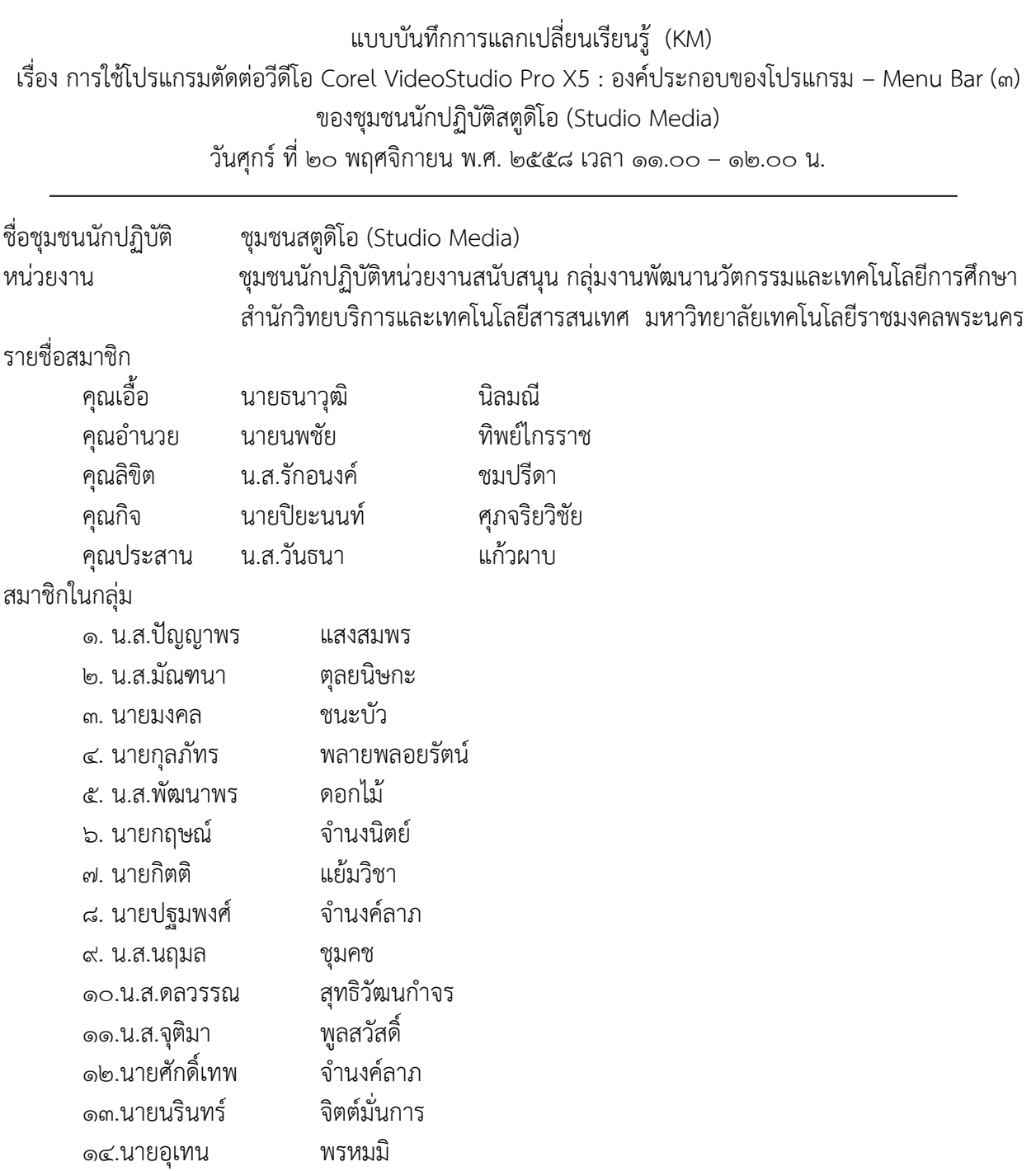

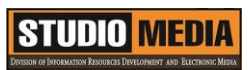

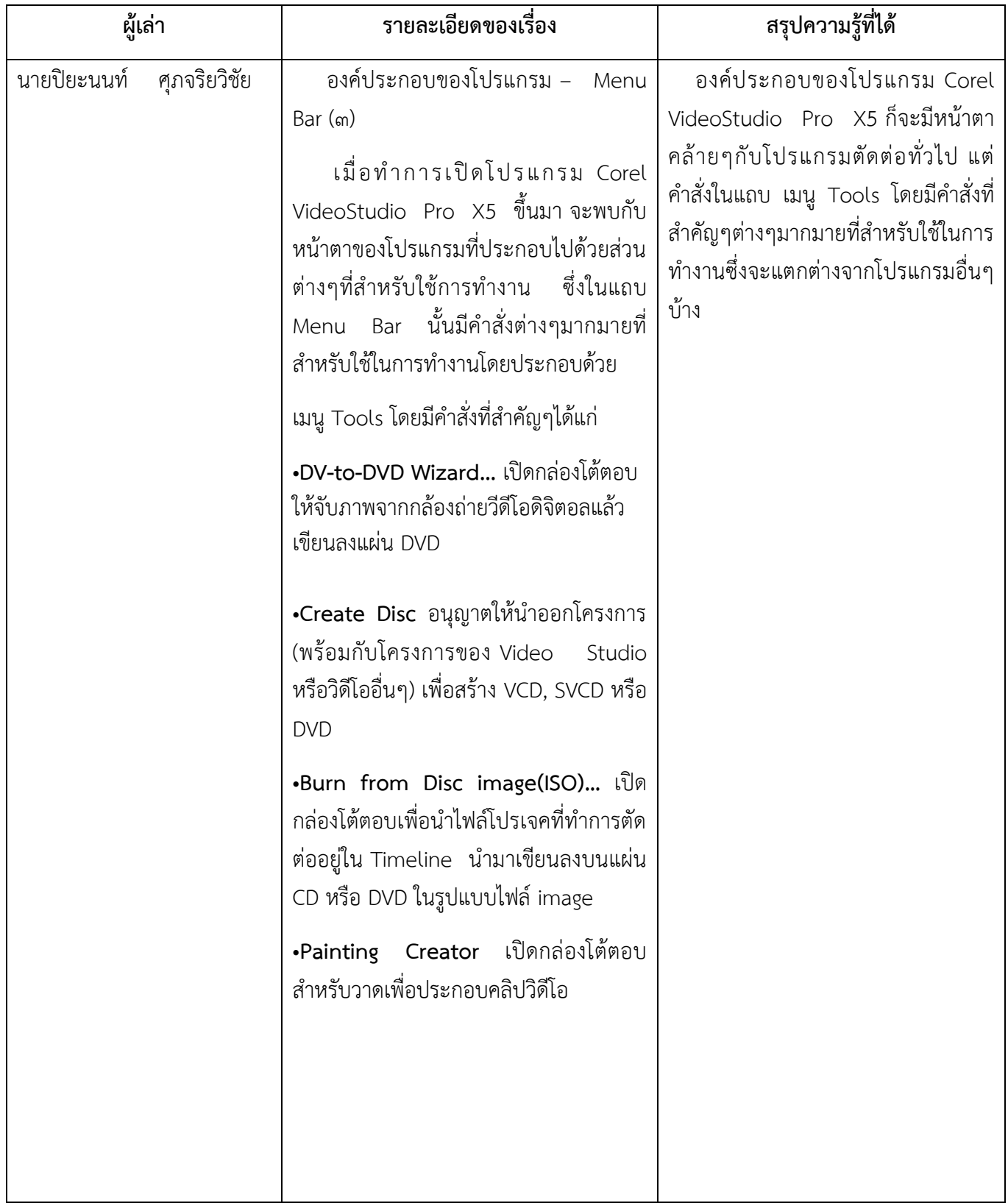

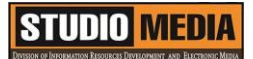

## การใช้โปรแกรมตัดต่อวีดีโอ COREL VIDEOSTUDIO PRO X5

**องค์ประกอบของโปรแกรม – Menu Bar (๓)**

**เมนู Tools** โดยมีคำสั่งที่สำคัญๆได้แก่

DV-to-DVD Wizard... Create Disc Burn from Disc image(ISO)... Painting Creator...

•**DV-to-DVD Wizard...** เปิดกล่องโต้ตอบให้จับภาพจากกล้องถ่ายวีดีโอดิจิตอลแล้วเขียนลงแผ่น DVD

•**Create Disc** อนุญาตให้นำออกโครงการ (พร้อมกับโครงการของ Video Studio หรือวิดีโออื่นๆ) เพื่อสร้าง VCD, SVCD หรือ DVD

•Burn from Disc image(ISO)... เปิดกล่องโต้ตอบเพื่อนำไฟล์โปรเจคที่ทำการตัดต่ออยู่ใน Timeline นำมา เขียนลงบนแผ่น CD หรือ DVD ในรูปแบบไฟล์ image

•**Painting Creator** เปิดกล่องโต้ตอบสำหรับวาดเพื่อประกอบคลิปวิดีโอ

**KM Center**

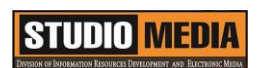

## **ภาพประกอบการแลกเปลี่ยนเรียนรู้ (KM) ของชุมชนสตูดิโอ (Studio Media)**

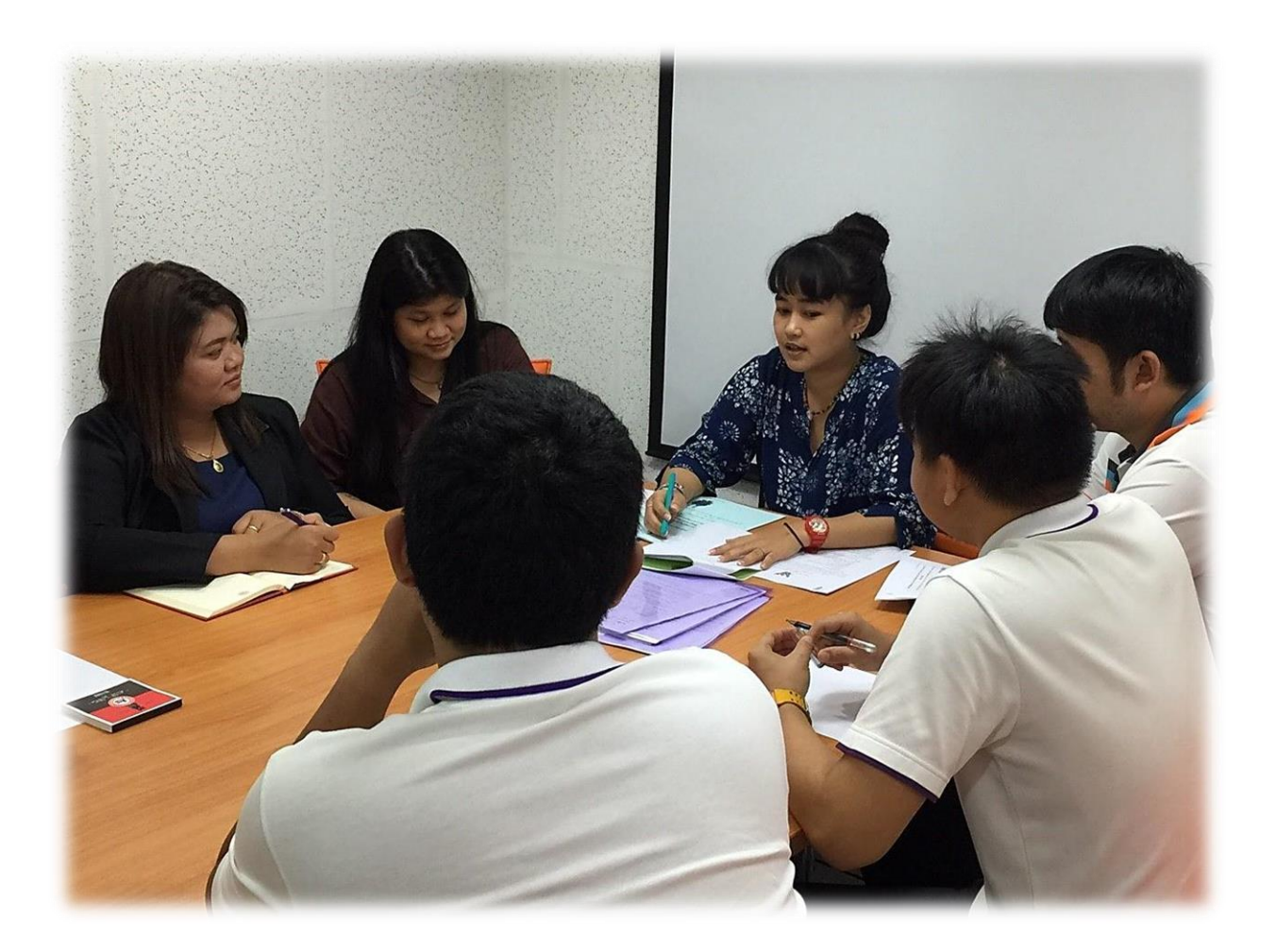

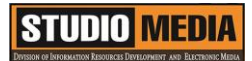

## **การถอดบทเรียนการเรียนรู้ด้วยการวิเคราะห์หลังการปฏิบัติ After Action Review (AAR)**

๑. เป้าหมายของการเข้าร่วมกิจกรรมครั้งนี้คืออะไร

การถ่ายทอดและแลกเปลี่ยนความรู้เรื่อง องค์ประกอบของโปรแกรม Corel VideoStudio Pro X5 ได้แก่

๑.๑ การเตรียมความพร้อมสำหรับ องค์ประกอบของโปรแกรม Corel VideoStudio Pro X5 และเป็น ประโยชน์ให้แก่บุคลากรที่เกี่ยวข้องสามารถน าไปปฏิบัติตามได้

๑.๒ มีระบบการเตรียมความพร้อมสำหรับการศึกษา องค์ประกอบของโปรแกรม Corel VideoStudio Pro X5 ให้กับบุคลากรที่เกี่ยวข้อง

๑.๓ บุคลากรที่เกี่ยวข้องสามารถนำความรู้เกี่ยวกับ องค์ประกอบของโปรแกรม Corel VideoStudio Pro X5 มาปรับใช้ได้ถูกต้อง

๒. สิ่งที่บรรลุเป้าหมายคืออะไร เพราะอะไร ได้องค์ความรู้ที่เป็นประโยชน์ในการเรียนรู้เรื่อง องค์ประกอบของโปรแกรม Corel VideoStudio Pro X5

๓. สิ่งที่ยังไม่บรรลุเป้าหมายคืออะไร เพราะอะไร

## ๔. สิ่งที่เกินความคาดหวังคืออะไร

การเรียนรู้เกี่ยวกับ องค์ประกอบของโปรแกรม Corel VideoStudio Pro X5 ซึ่งก็จะมีหน้าตาคล้ายๆกับ โปรแกรมตัดต่อทั่วไป แต่คำสั่งในแถบ เมนู Tools โดยมีคำสั่งต่างๆมากมายที่สำหรับใช้ในการทำงานซึ่งจะ แตกต่างจากโปรแกรมอื่นๆบ้าง

-

กลุ่มงานพัฒนานวัตกรรมและเทคโนโลยีการศึกษา สำนักวิทยบริการและเทคโนโลยีสารสนเทศ มหาวิทยาลัยเทคโนโลยีราชมงคลพระนคร จะมีการจัดกิจกรรมครั้งต่อไปประมาณเดือน พฤศจิกายน ๒๕๕๘